# **RUSSKAJA - DrumLightProcessor**

Firmware Version: 1.2

**(c) 2013 - Martin Lang - MEB Veranstaltungstechnik - www.meb.at - info@meb.at**

# **Menübeschreibung:**

Zum Ändern der Einstellungen in den Menüs gehen sie bitte wie folgt vor:

- 1.) [ENT] Taste drücken um den Wert zu editieren
- 2.) Gewünschte Einstellung mit der [UP] / [Down] Taste vornehmen
- 3.) [ENT] Taste drücken zum Speichern des Wertes, mit [ESC] können sie jederzeit den Vorgang abbrechen. Bei kritischen Einstellungen erscheint eine Sicherheitsabfrage im Display!

## **Startdisplay**

Anzeige der aktuellen Firmwareversion **\*\*\* RUSSKAJA \*\*\* MEB-DLP Ver.:1.2**

## **DMX-Modus**

**DMX-Mode: 44Hz Signal is good!**

DMX Signal wird empfangen Anzeige der aktuellen Framerate in Hz

**DMX-Mode: 0Hz No DMX Signal!?**

Es wird kein DMX Signal empfangen

Durch drücken der [ENT] Taste gelangt man in die Einstellungen des DMX-Modus.

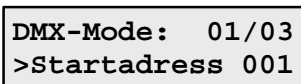

Da der DLP 49 DMX-Kanäle belegt ist hier eine Einstellung zwischen *001* und *464* möglich!

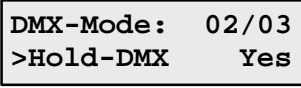

#### **Einstellung des Hold-DMX Modus:**

**Einstellen der DMX-Startadresse:**

*Yes* = DLP bleibt im DMX-Modus, auch ohne DMX-Signal *No* = DLP wechselt ohne DMX-Signal in den StandAloneMode

Eine Rückkehr in den DMX-Modus erfolgt beim Erkennen eines DMX-Signals automatisch!

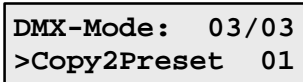

## **Aktuelle Einstellung der Kanäle in einem StandAlone-Preset speichern:**

Die Einstellung aller Parameter über das Display ist etwas mühsam, daher können alle Einstellungen auch per DMX vorgenommen und dann in einem Preset zur späteren StandAlone Verwendung abgelegt werden. :-)

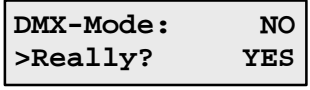

Da hier das entsprechende Preset überschrieben wird, erfolgt eine Sicherheitsabfrage. Diese kann mit der [UP] Taste für *No*, bzw. der [DOWN] Taste für *Yes* bestätigt/abgebrochen werden!

#### **StandAlone-Modus**

**StandAlone-Mode: Preset 01**

DrumLightProcessor arbeitet im StandAlone Modus und nimmt die Einstellungen aus Preset 01

**StandAlone-Mode: Preset 31**

DrumLightProcessor arbeitet im StandAlone Modus und nimmt die Einstellungen aus Preset 31

Durch drücken der [ENT] Taste gelangt man in die Einstellungen des StandAlone-Modus.

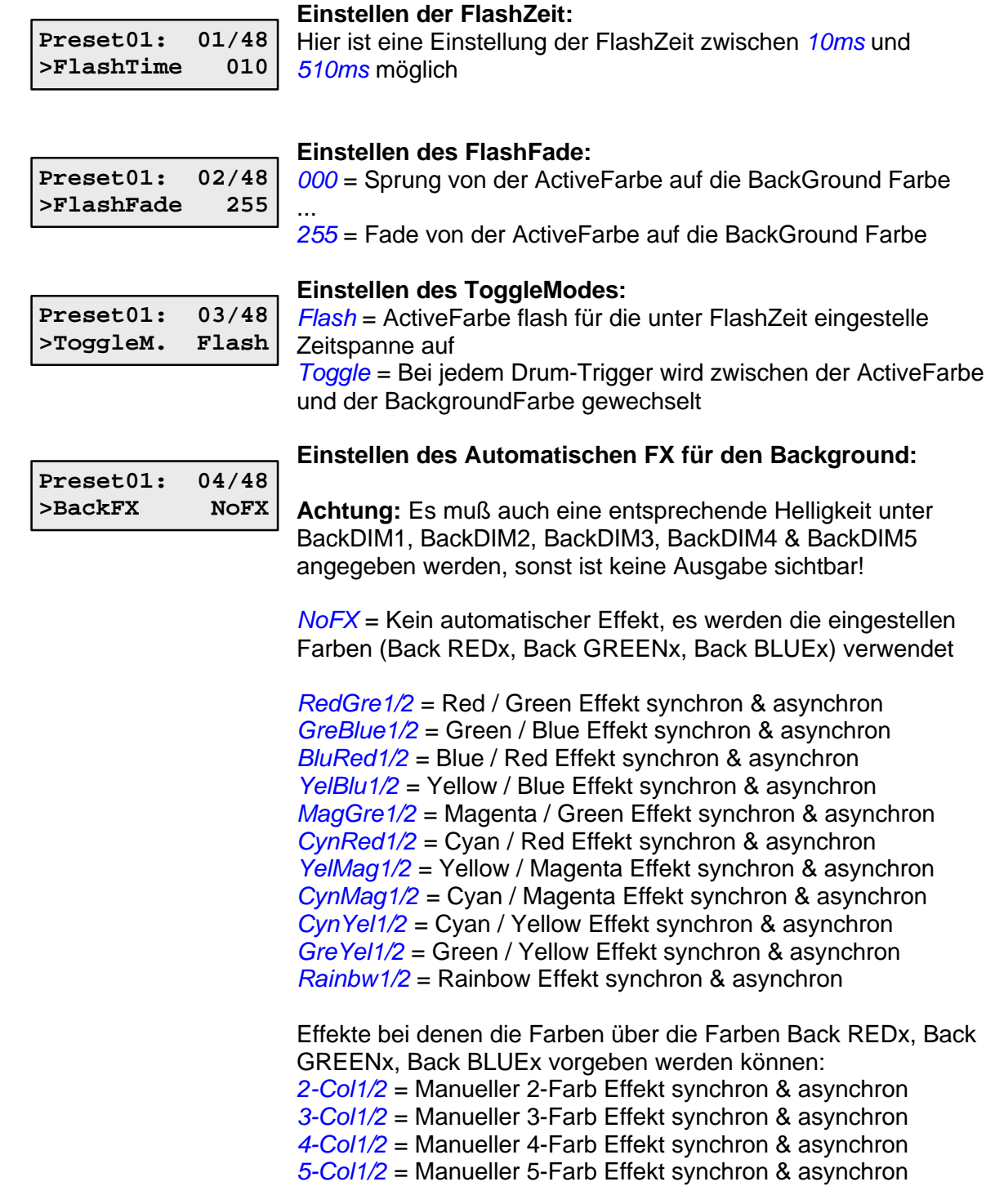

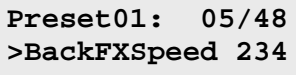

## **Einstellen der Background FX Geschwindigkeit/Richtung:**

*Kick* = Umschaltung auf die nächste Farbe synchron zur KickDrum

*001 ... 063* = Chaser vorwärts (Jump) mit zunehmender **Geschwindigkeit** 

*064 ... 127* = Chaser rückwärts (Jump) mit zunehmender **Geschwindigkeit** 

*128 ... 191* = Chaser vorwärts (Fade) mit zunehmender **Geschwindigkeit** 

*192 ... 255* = Chaser rückwärts (Fade) mit zunehmender **Geschwindigkeit** 

#### **Einstellen des Automatischen FX für die ActiveFarben:**

**Preset01: 06/48 >ActFX NoFX**

**Achtung:** Es muß auch eine entsprechende Helligkeit unter ActDIM1, ActDIM2, ActDIM3, ActDIM4 & ActDIM5 angegeben werden, sonst ist keine Ausgabe sichtbar!

*NoFX* = Kein automatischer Effekt, es werden die eingestellen Farben (Act REDx, Act GREENx, Act BLUEx) verwendet

*RedGre1/2* = Red / Green Effekt synchron & asynchron *GreBlue1/2* = Green / Blue Effekt synchron & asynchron *BluRed1/2* = Blue / Red Effekt synchron & asynchron *YelBlu1/2* = Yellow / Blue Effekt synchron & asynchron *MagGre1/2* = Magenta / Green Effekt synchron & asynchron *CynRed1/2* = Cyan / Red Effekt synchron & asynchron *YelMag1/2* = Yellow / Magenta Effekt synchron & asynchron *CynMag1/2* = Cyan / Magenta Effekt synchron & asynchron *CynYel1/2* = Cyan / Yellow Effekt synchron & asynchron *GreYel1/2* = Green / Yellow Effekt synchron & asynchron *Rainbw1/2* = Rainbow Effekt synchron & asynchron

Effekte bei denen die Farben über die Farben Act REDx, Act GREENx, Act BLUEx vorgeben werden können: *2-Col1/2* = Manueller 2-Farb Effekt synchron & asynchron *3-Col1/2* = Manueller 3-Farb Effekt synchron & asynchron *4-Col1/2* = Manueller 4-Farb Effekt synchron & asynchron *5-Col1/2* = Manueller 5-Farb Effekt synchron & asynchron

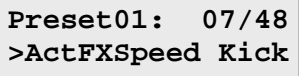

## **Einstellen der Active FX Geschwindigkeit/Richtung:**

*Kick* = Umschaltung auf die nächste Farbe synchron zur KickDrum

*001 ... 063* = Chaser vorwärts (Jump) mit zunehmender **Geschwindigkeit** 

*064 ... 127* = Chaser rückwärts (Jump) mit zunehmender **Geschwindigkeit** 

*128 ... 191* = Chaser vorwärts (Fade) mit zunehmender **Geschwindigkeit** 

*192 ... 255* = Chaser rückwärts (Fade) mit zunehmender **Geschwindigkeit** 

## **Einstellen der Background Farbe 1 (Kickdrum):**

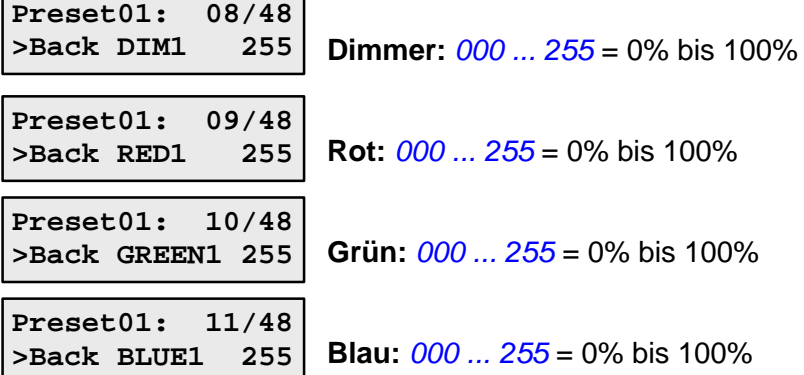

 $\overline{a}$ 

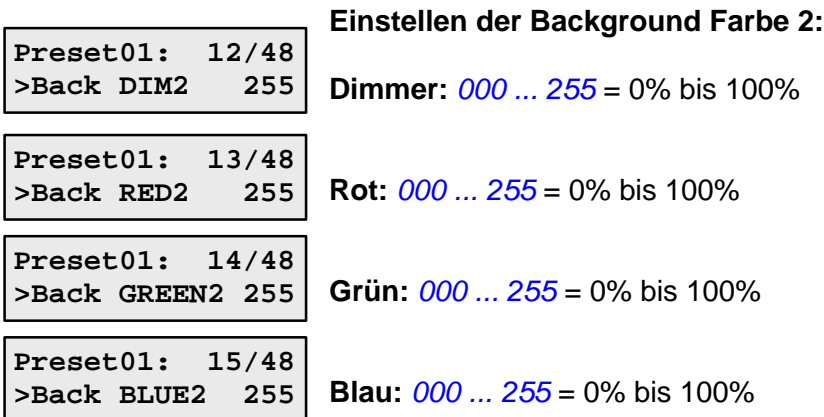

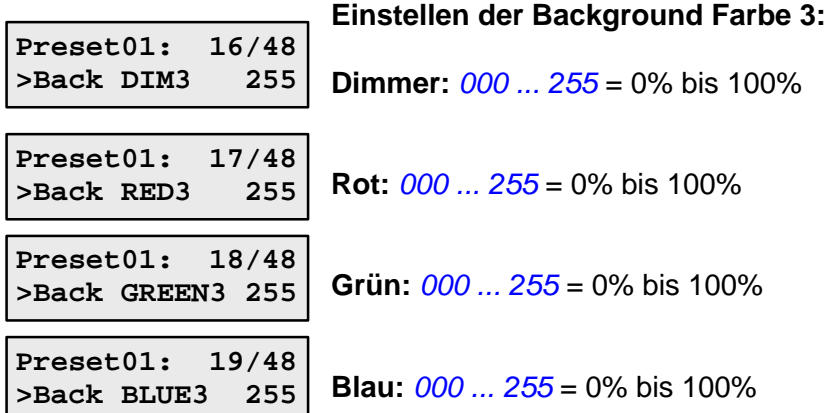

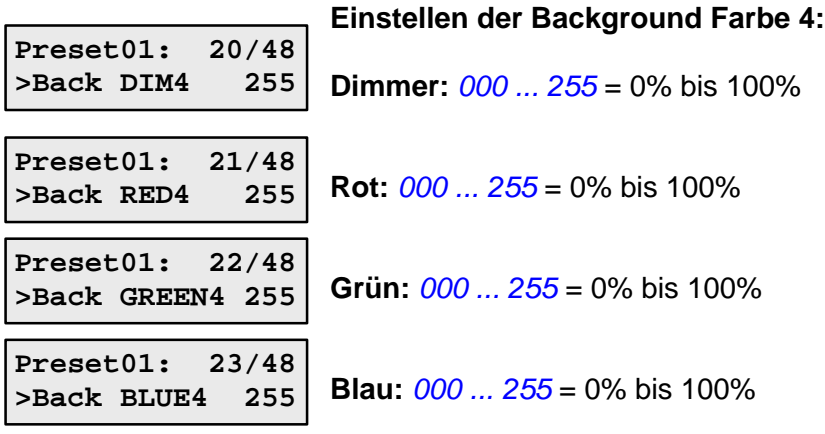

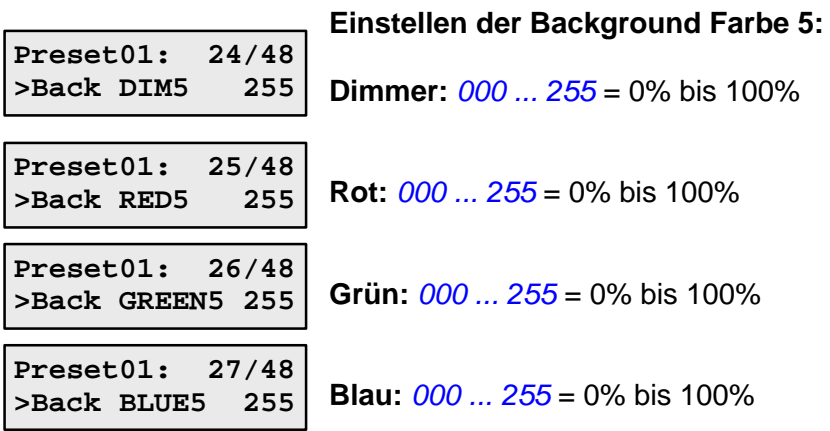

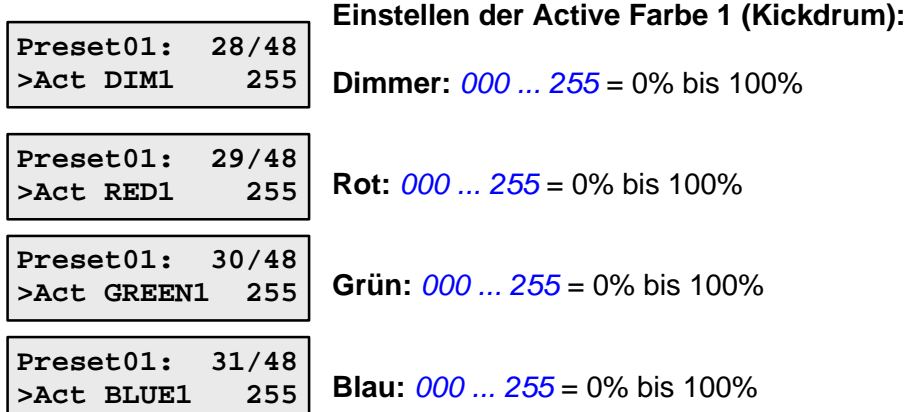

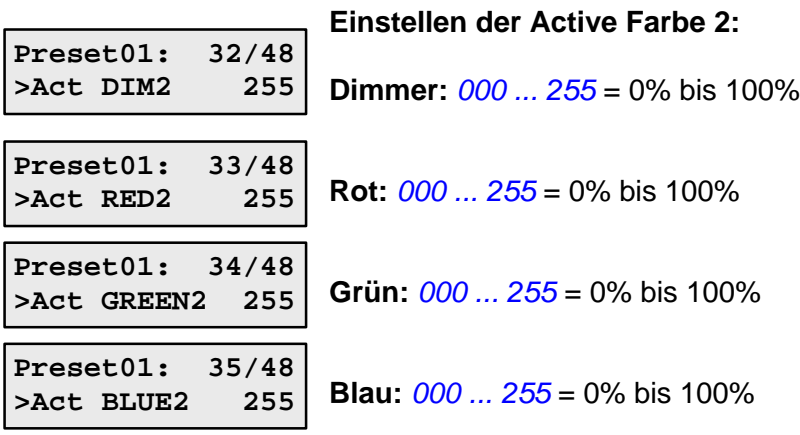

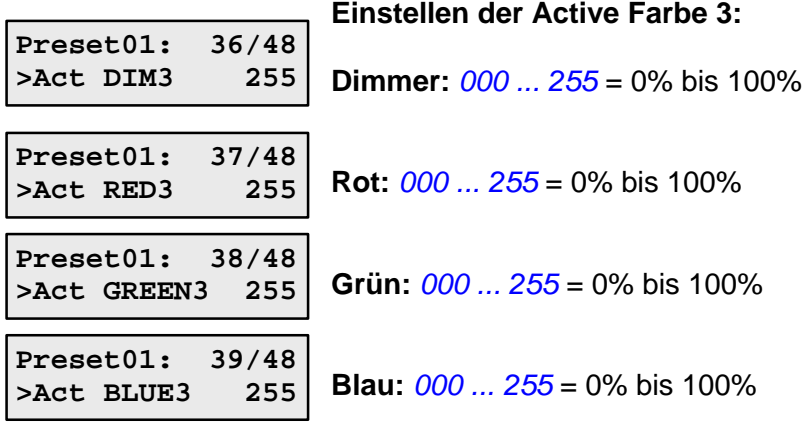

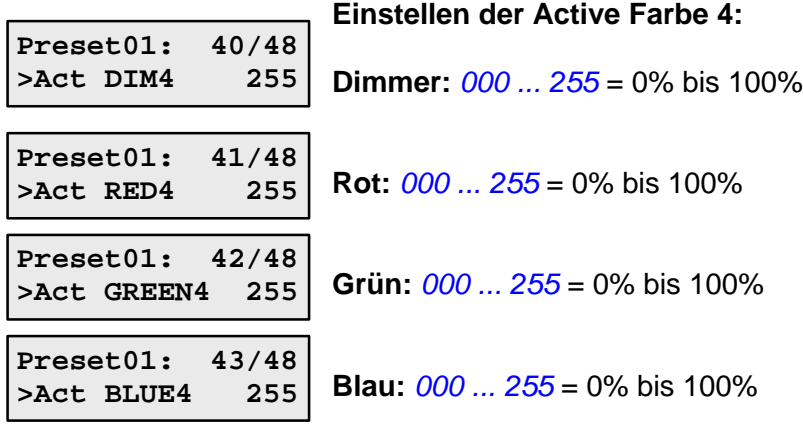

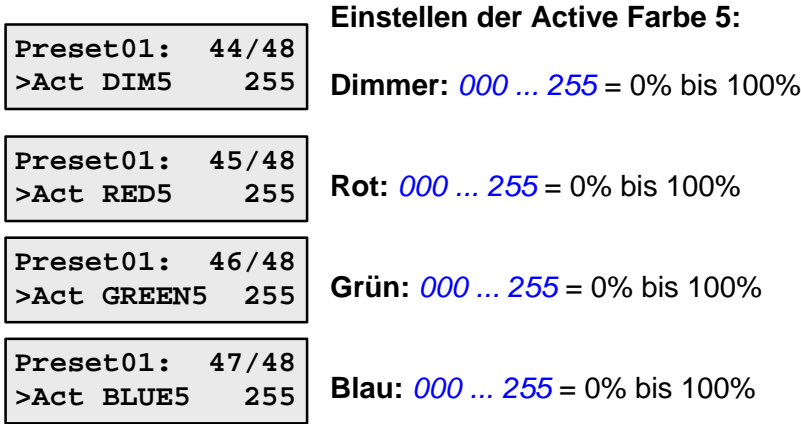

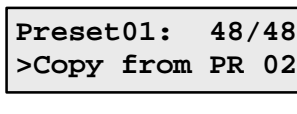

# **Einstellungen eines anderen Presets übernehmen:**

Es können sie Einstellungen von einem anderen StandAlone Preset in das aktuelle Preset übernommen werden

[ENT] drücken und Preset auswählen deren Einstellungen übernommen werden sollen, dann wieder [ENT] drücken, es erfolgt eine Sicherheitsabfrage:

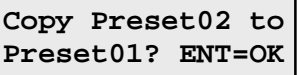

Die Abfrage kann mit [ENT] bestätigt oder wie immer mit [ESC] abgebrochen werden.

Beim Verlassen der StandAlone Einstellungen mittels der [ESC] Taste erfolgt eine Abfrage ob die aktuellen Änderungen im Preset gespeichert werden sollen:

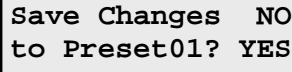

Da hier das entsprechende Preset überschrieben wird, erfolgt eine Sicherheitsabfrage. Diese kann mit der [UP] Taste für *No*, bzw. der [DOWN] Taste für *Yes* bestätigt bzw. abgebrochen werden!

# **Config-Menü:**

Um in das Config-Menü zu gelangen **drücken und halten sie die [ESC] Taste und betätigen dann kurz die [ENT] Taste**. Das Config-Menü kann durch drücken der [ESC] Taste verlassen werden.

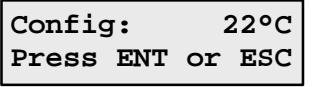

Auf der Config-Menu Startseite wird rechts oben die aktuelle Innentemperatur der Steuerung angezeigt. Eine Aktualisierung erfolgt alle 10 Sekunden.

Durch drücken der [ENT] Taste gelangt man in die Einstellungen des Config-Menüs.

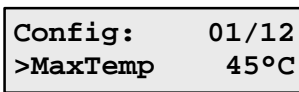

**Ablesen der maximalen Innentemperatur:**

Hier kann die maximale Innentemperatur der Steuerung abgelesen werden. Zum Löschen bitte einfach editieren und auf z.B. *0°C* stellen. Der Wert wird alle 10 Sekunden aktualisiert.

Aufgrund der verschiedenen Bauweisen der Trommeln und des Anschlags per Stick oder Fußmaschine kann es zu Unterschieden in der Empfindlichkeit der Auslösung bei der Triggererkennung kommen. Um ein gutes justieren der Triggerschwelle über die externen Drehregler gewährleisten zu können, kann in den folgenden 5 Parametern der interne Triggerpunkt verändert werden. Ist z.B. ein Drehregler zu empfindlich (Auslösung erfolgt schon bei leicht aufgedrehtem Regler) so kann hier eine höhere interne Triggerschwelle gewählt werden. Somit ist der externe Drehregler nicht mehr so empfindlich und läßt sich besser einstellen!

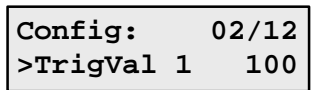

**Einstellen der internen Triggerschwelle für Kanal 1 (Kick):** Der Wert kann zwischen *020 ... 1024* justiert werden. Je höher der Wert desto kräftiger muß der Anschlag erfolgen, normal sollte ein Bereich zwischen 50 und 300 gut passen.

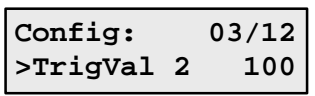

**Einstellen der internen Triggerschwelle für Kanal 2 (Snare):** Der Wert kann zwischen *020 ... 1024* justiert werden. Je höher der Wert desto kräftiger muß der Anschlag erfolgen, normal sollte ein Bereich zwischen 50 und 300 gut passen.

**Einstellen der internen Triggerschwelle für Kanal 3 (Tom):** Der Wert kann zwischen *020 ... 1024* justiert werden. Je höher der Wert desto kräftiger muß der Anschlag erfolgen, normal

sollte ein Bereich zwischen 50 und 300 gut passen.

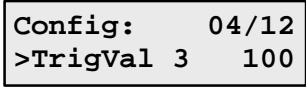

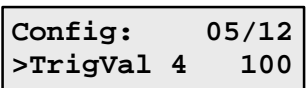

**Einstellen der internen Triggerschwelle für Kanal 4 (Tom):** Der Wert kann zwischen *020 ... 1024* justiert werden. Je höher der Wert desto kräftiger muß der Anschlag erfolgen, normal sollte ein Bereich zwischen 50 und 300 gut passen.

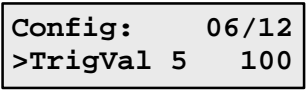

**Einstellen der internen Triggerschwelle für Kanal 5 (Tom):** Der Wert kann zwischen *020 ... 1024* justiert werden. Je höher der Wert desto kräftiger muß der Anschlag erfolgen, normal sollte ein Bereich zwischen 50 und 300 gut passen.

Um ein ungewolltes Nachtriggern einer Drum nach einem Anschlag mit dem Stick oder der Fußmaschine zu verhindern, kann auf den folgenden 5 Parametern eine entsprechende Sperrzeit in ms für jede Drum einzeln angegeben werden. Eine Snare benötigt hier z.B. nur einen Wert von etwa 100ms, wobei größere Toms oder auch eine Kickdrum hier eventuell Werte von 200 oder 300ms benötigen, da sie viel länger nachschwingen, und es hier zu Fehlauslösungen kommen könnte!

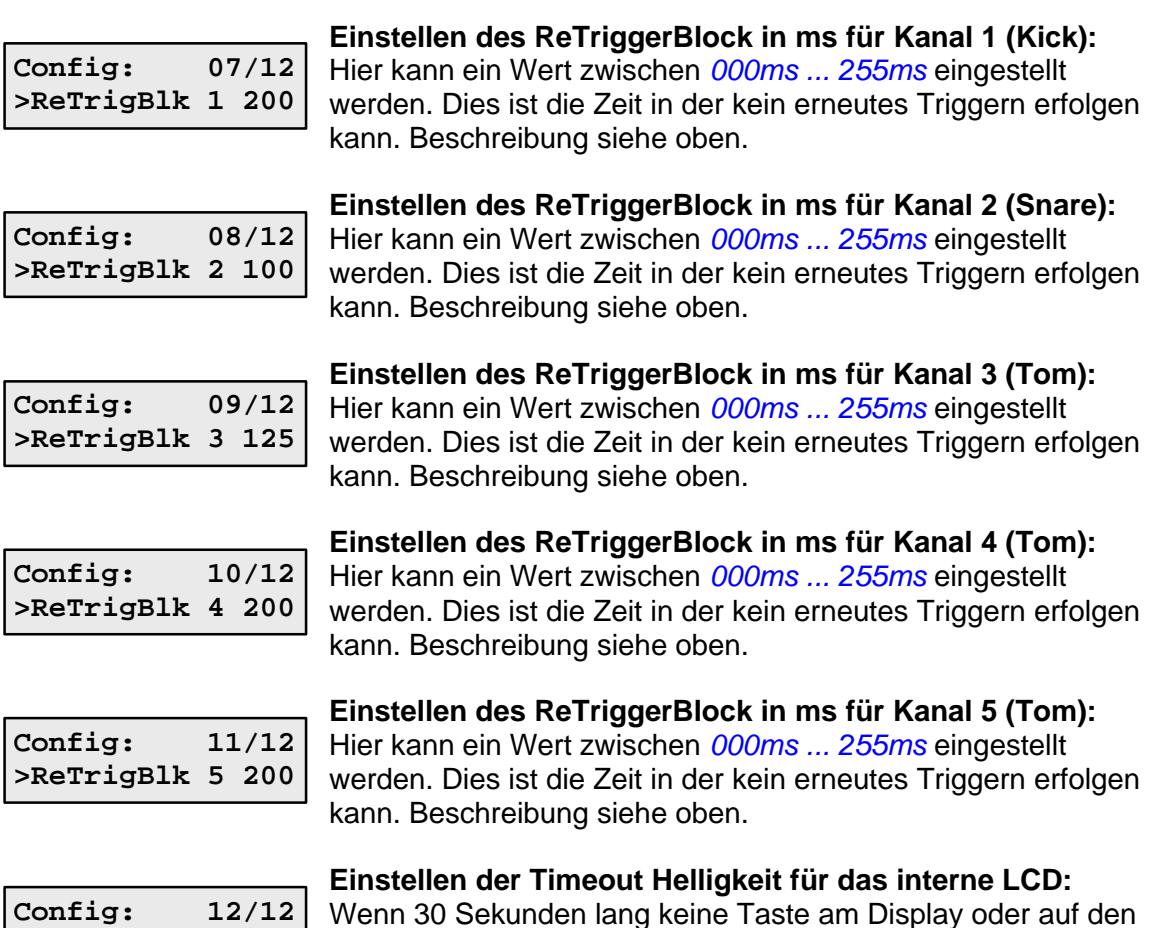

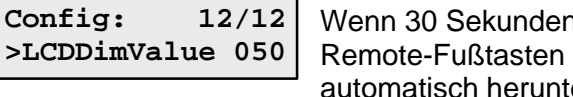

Wenn 30 Sekunden lang keine Taste am Display oder auf den gedrückt wird, dimmt das Display des DLP er. Wertebereich *000 ... 255*. Ist kein dimmen erwünscht, so stellen sie diesen Wert bitte auf *255*!

# **Remote Fußpedal:**

An der Front kann mittels 6,3mm Stereo-Klinkenstecker ein Fußpedal mit 2 separaten **Tastern (keine Schalter!)** angeschlossen werden. Mit diesen Tastern kann im StandAlone-Betrieb das Preset gewechselt sowie in einen BlackOut-Modus geschaltet werden.

## *Taster1 kurz antippen:*

-> nächstes Preset wird ausgewählt, z.B. Umschaltung von Preset 01 auf Preset 02

#### *Taster2 kurz antippen:*

-> vorheriges Preset wird ausgewählt, z.B. Umschaltung von Preset 17 auf Preset 16

#### *Taster1 oder Taster 2 länger als 0,5 Sekunden betätigen:* -> BlackOut Modus ein- oder ausschalten

Eine Umschaltung zwischen den Presets ist sowohl bei aktiviertem als auch bei deaktiviertem BlackOut Modus möglich!

#### **DMX Belegung - RUSSKAJA DrumLightProcessor**

#### **DMX-Kanal 1: Showmode**

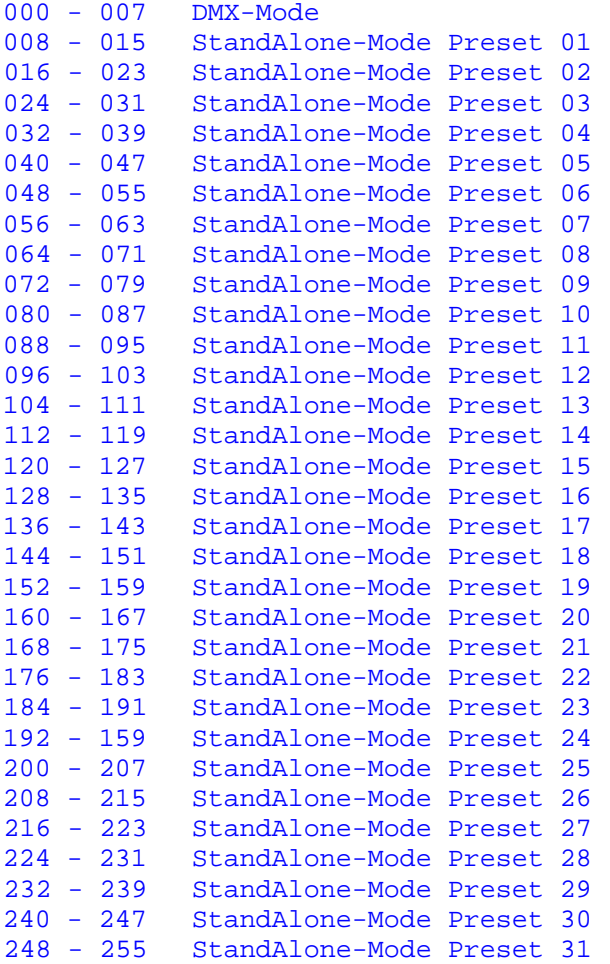

**DMX-Kanal 2: FlashTime (Impulszeit für ActiveColor)**

000 - 000 10ms  $001 - 254$  ...  $255 - 255$  510ms

#### **DMX-Kanel 3: FlashFade (Wait/Fade Ratio)**

000 - 000 100% Wait, 0% Fade  $001 - 126$  ... 127 - 128 :..<br>127 - 127 50% Wait, 50% Fade  $128 - 254$ 255 - 255 0% Wait, 100% Fade

#### **DMX-Kanal 4: Toggle Mode**

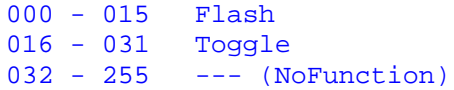

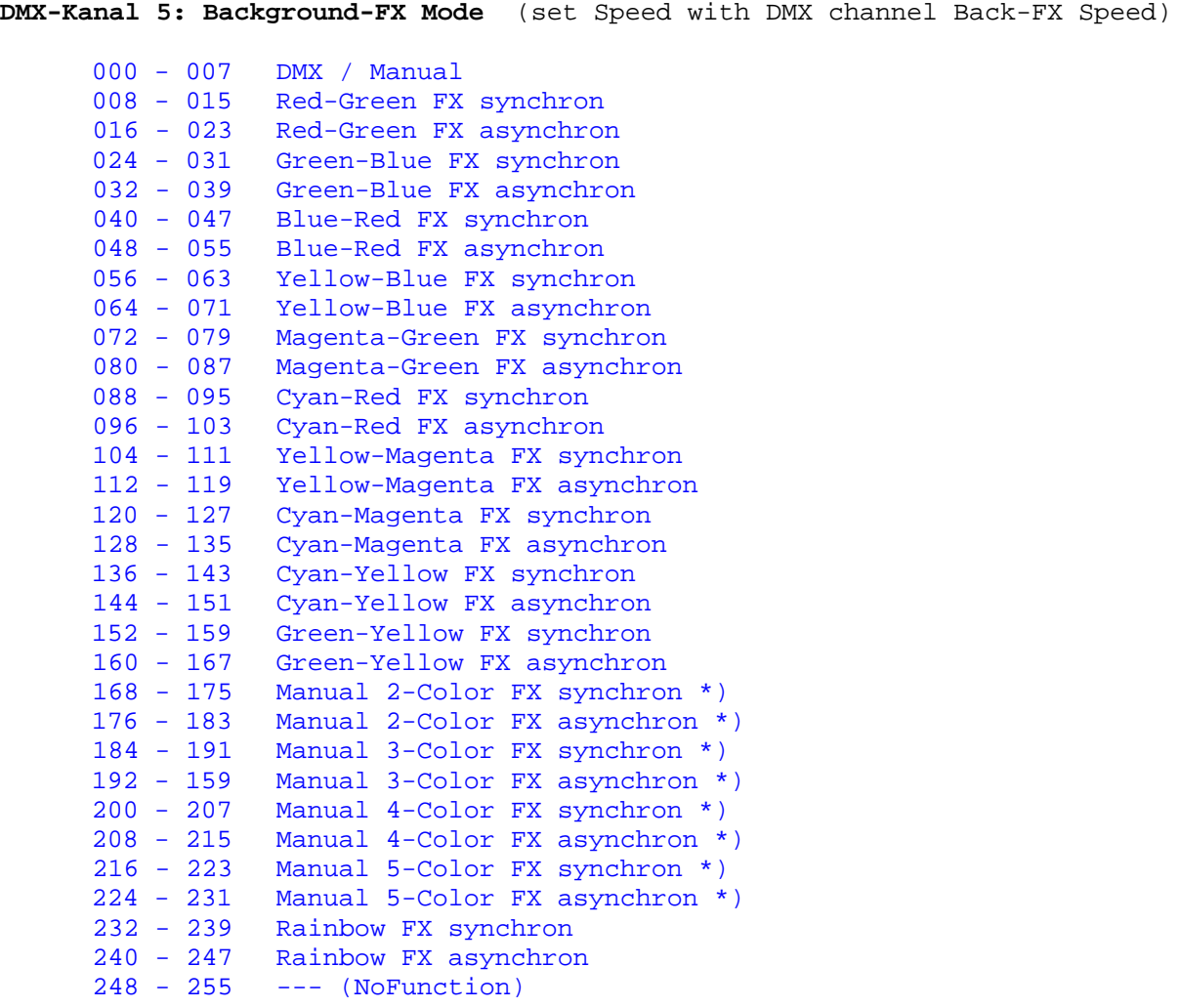

\*) Set colors with DMX channels BackgroundREDx, BackgroundGREENx & BackgroundBLUEx

You also have to set a value for the channels BackgroundDIMx (13, 17, 21, 25, 29) to see the output!

**DMX-Kanal 6: Background-FX Speed** (use with Background-FX Mode)

000 - 000 Sync to Kickdrum (Toggle) 001 - 063 VarioSpeed Forward (Jump) 064 - 127 VarioSpeed Backward (Jump) 128 - 191 VarioSpeed Forward (Fade) 192 - 255 VarioSpeed Backward (Fade) **DMX-Kanal 7: Active-FX Mode** (set Speed with DMX channel Active-FX Speed)

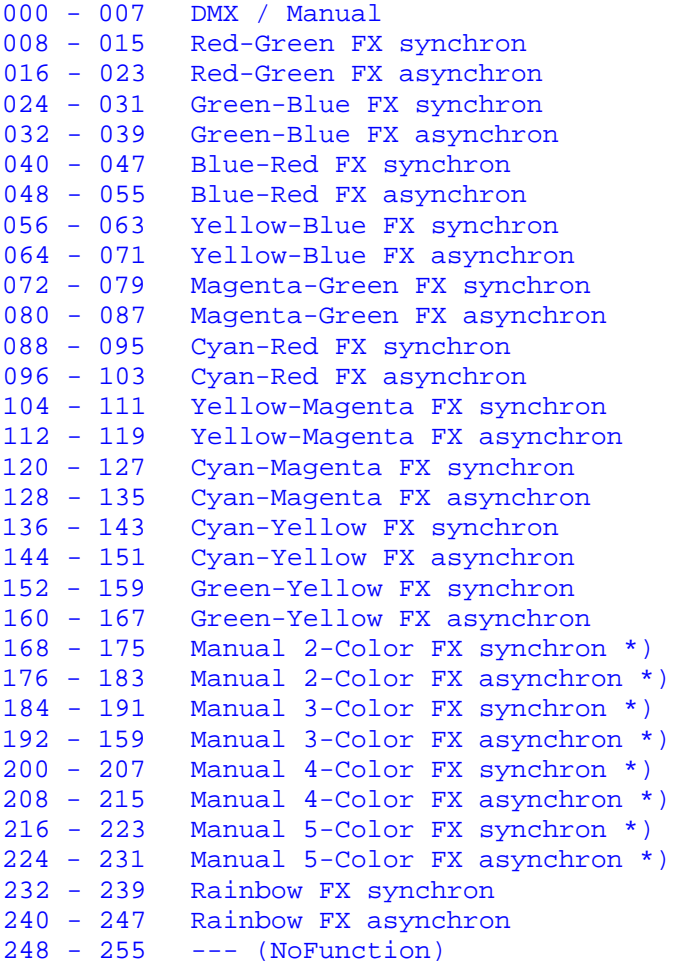

\*) Set colors with DMX channels ActiveREDx, ActiveGREENx & ActiveBLUEx

You also have to set a value for the channels ActiveDIMx (33, 37, 41, 45, 49) to see the output!

#### **DMX-Kanal 8: Active-FX Speed** (use with Active-FX Mode)

000 - 000 Sync to Kickdrum (Toggle) 001 - 063 VarioSpeed Forward (Jump) 064 - 127 VarioSpeed Backward (Jump) 128 - 191 VarioSpeed Forward (Fade) 192 - 255 VarioSpeed Backward (Fade)

**DMX-Kanal 9: Reserved**

**DMX-Kanal 10: BackgroundColor 1 - Red**

000 - 255 Red value for BackgroundColor 1 (Kickdrum)

**DMX-Kanal 11: BackgroundColor 1 - Green**

000 - 255 Green value for BackgroundColor 1 (Kickdrum)

**DMX-Kanal 12: BackgroundColor 1 - Blue**

000 - 255 Blue value for BackgroundColor 1 (Kickdrum)

**DMX-Kanal 13: BackgroundColor 1 - Dimmer**

000 - 255 Dimmer for BackgroundColor 2

**DMX-Kanal 14: BackgroundColor 2 - Red**

000 - 255 Red value for BackgroundColor 2

**DMX-Kanal 15: BackgroundColor 2 - Green**

000 - 255 Green value for BackgroundColor 2

**DMX-Kanal 16: BackgroundColor 2 - Blue** 000 - 255 Blue value for BackgroundColor 2

**DMX-Kanal 17: BackgroundColor 2 - Dimmer**

000 - 255 Dimmer for BackgroundColor 2

**DMX-Kanal 18: BackgroundColor 3 - Red** 000 - 255 Red value for BackgroundColor 3

**DMX-Kanal 19: BackgroundColor 3 - Green**

000 - 255 Green value for BackgroundColor 3

**DMX-Kanal 20: BackgroundColor 3 - Blue**

000 - 255 Blue value for BackgroundColor 3

**DMX-Kanal 21: BackgroundColor 3 - Dimmer**

000 - 255 Dimmer for BackgroundColor 3

**DMX-Kanal 22: BackgroundColor 4 - Red**

000 - 255 Red value for BackgroundColor 4

**DMX-Kanal 23: BackgroundColor 4 - Green**

000 - 255 Green value for BackgroundColor 4

**DMX-Kanal 24: BackgroundColor 4 - Blue**

000 - 255 Blue value for BackgroundColor 4

**DMX-Kanal 25: BackgroundColor 4 - Dimmer**

000 - 255 Dimmer for BackgroundColor 4

**DMX-Kanal 26: BackgroundColor 5 - Red**

000 - 255 Red value for BackgroundColor 5

**DMX-Kanal 27: BackgroundColor 5 - Green**

000 - 255 Green value for BackgroundColor 5

**DMX-Kanal 28: BackgroundColor 5 - Blue**

000 - 255 Blue value for BackgroundColor 5

**DMX-Kanal 29: BackgroundColor 5 - Dimmer**

000 - 255 Dimmer for BackgroundColor 5

**DMX-Kanal 30: ActiveColor 1 - Red**

000 - 255 Red value for ActiveColor 1 (Kickdrum)

**DMX-Kanal 31: ActiveColor 1 - Green**

000 - 255 Green value for ActiveColor 1 (Kickdrum)

**DMX-Kanal 32: ActiveColor 1 - Blue**

000 - 255 Blue value for ActiveColor 1 (Kickdrum)

**DMX-Kanal 33: ActiveColor 1 - Dimmer**

000 - 255 Dimmer for ActiveColor 2

**DMX-Kanal 34: ActiveColor 2 - Red**

000 - 255 Red value for ActiveColor 2

```
DMX-Kanal 35: ActiveColor 2 - Green
     000 - 255 Green value for ActiveColor 2
DMX-Kanal 36: ActiveColor 2 - Blue
     000 - 255 Blue value for ActiveColor 2
DMX-Kanal 37: ActiveColor 2 - Dimmer
     000 - 255 Dimmer for ActiveColor 2
DMX-Kanal 38: ActiveColor 3 - Red
     000 - 255 Red value for ActiveColor 3
DMX-Kanal 39: ActiveColor 3 - Green
     000 - 255 Green value for ActiveColor 3
DMX-Kanal 40: ActiveColor 3 - Blue
     000 - 255 Blue value for ActiveColor 3
DMX-Kanal 41: ActiveColor 3 - Dimmer
     000 - 255 Dimmer for ActiveColor 3
DMX-Kanal 42: ActiveColor 4 - Red
     000 - 255 Red value for ActiveColor 4
DMX-Kanal 43: ActiveColor 4 - Green
     000 - 255 Green value for ActiveColor 4
DMX-Kanal 44: ActiveColor 4 - Blue
     000 - 255 Blue value for ActiveColor 4
DMX-Kanal 45: ActiveColor 4 - Dimmer
     000 - 255 Dimmer for ActiveColor 4
DMX-Kanal 46: ActiveColor 5 - Red
     000 - 255 Red value for ActiveColor 5
DMX-Kanal 47: ActiveColor 5 - Green
```
000 - 255 Green value for ActiveColor 5

#### **DMX-Kanal 48: ActiveColor 5 - Blue**

000 - 255 Blue value for ActiveColor 5

## **DMX-Kanal 49: ActiveColor 5 - Dimmer**

000 - 255 Dimmer for ActiveColor 5

# **Anschlüsse Rückseite:**

5x Ausgang für LED RGB-Stripes inkl. Triggersignal mit 6pol. XLR-Steckverbinder 1x DMX-Eingang 3polig 1x DMX-Ausgang 3polig

# **Anschlüsse Frontseite:**

1x 6,3mm Stereo-Klinkenbuchse für Fußpedal mit zwei Tastern für StandAlone-Betrieb

# **Stromversorgung:**

Externes Netzteil 12V / 10A, auf der Gehäuserückseite ist ein Sicherungshalter für eine 10A Feinsicherung enthalten.

# **Adernbelegung Drumanschlüsse:**

LED-Strip: Weiss & Gelb =  $+12V$  (XLR Pin6) Rosa = ROT (XLR Pin1) Grün = GRÜN (XLR Pin2) Blau = BLAU (XLR Pin3)

Trigger: Grau = Masse (XLR Pin4) Braun = Triggersignal (XLR Pin5) Triggersignalführung vom DLP zur Drum über separate geschirmte Koaxleitung!

Es stehen fünf gleichwertige Ausgänge für die LED RGB-Stripes zur Verfügung, wobei Ausgang 1 allerdings fix der Kickdrum zugeordnet ist! Dies ist für die interne Triggerung der Auto-Effekte wichtig!

# **Im Normalfall sollte die Belegung wie folgt aussehen:**

 $1 =$ Kick  $2 =$ Snare  $3 = Tom 1$  $4 = Tom 2$  $5 =$ Tom 3